# EL CIAM Y SU MODALIDAD PRESENCIAL Y SEMIPRESENCIAL EN EL PROCESO EDUCATIVO DE LA U DE C: UNA EXPERIENCIA COMPARTIDA.

# Introducción

Dentro del Programa de Integración Tecnológica (PIT) creado en el año 2001 por la Universidad de Colima y dirigido por el Rector Dr. Carlos Salazar Silva, se contemplo la creación de nuevos ambientes de aprendizaje basados en tecnología, Realidad Virtual (RV), Profesionalización docente, y los CIAM. Este ultimo significa **(Centro Interactivo de Aprendizaje Multimedia),** es un espacio donde la tecnología informática, telemática y el proceso de aprendizaje se conjugan para lograr ambientes de actividad educativa, donde los estudiantes logran la construcción de su propio conocimiento, desarrollo de habilidades, destrezas y aptitudes que le permiten enfrentar los retos actuales como son: la profesionalización, trabajo colaborativo en red, manejo de tecnología y el autoaprendizaje.

# Descripción

El CIAM único en su tipo en América Latina, ya cuenta con experiencia en el desarrollo de clases, talleres, cursos de capacitación en la modalidad *presencial*, donde la exploración, construcción de esquemas, operación y reflexión son apoyadas por recursos tecnológicos y por un modelo pedagógico. De esta manera, los alumnos al mismo tiempo que adquieren los conocimientos teóricos de un área determinada, adquieren capacidades y destrezas en el manejo de la tecnología para lograr sus propios aprendizajes. Además ofrece la modalidad *semipresencial (en línea)*, en donde apoyados por Internet el maestro y alumno pueden trabajar de manera sincrónica y asíncrona de acuerdo a sus necesidades.

Una parte esencial de estas modalidades educativas es el soporte en Internet llamado "portafolio electrónico", que brinda la oportunidad a los docentes para que puedan colocar información relacionada con su materia, con actividades de aprendizaje, módulos o unidades didácticas que sean impartidos dentro y fuera de las instalaciones del Centro. Además los alumnos en este portal cuentan con recursos como hipervínculos a buscadores, diccionarios, revistas, traductores, calendarios etc., que les pueden ayudar en la agilización del proceso de aprendizaje.

Los objetivos del CIAM son los siguientes:

- Crear ambientes educativos con tecnología que lleve el binomio maestro-alumno a participar en nuevos esquemas de educación.
- Que los profesores universitarios cuenten con herramientas en Internet que les permita colocar información de sus materias y llevar la clase en modalidad presencial y semipresencial.
- La incorporación de la tecnología en la educación para favorecer los procesos de enseñanza-aprendizaje.
- Lograr una formación integral de los alumnos, para que sean capaces de utilizar la tecnología.
- Continuar con propuestas para la aplicación de la tecnología en la educación.
- Fomentar la cultura tecnológica.

Áreas que conforman el CIAM

- Coordinación
- Sala de espera
- $\blacksquare$  Lockers
- Aula Taller

■ Aula interactiva

Recursos tecnológicos

- Pizarrón electrónico
- Cañón proyector de datos
- Master y booster para red de video
- Web cam
- Video casetera
- Estación de trabajo del maestro
- Estaciones de trabajo para los alumnos
- Red de datos, red de video y red de audio
- Servidor Web y FTP
- Portal CIAM

Explicación de la red de video, audio y control

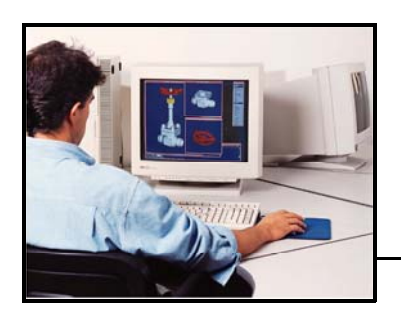

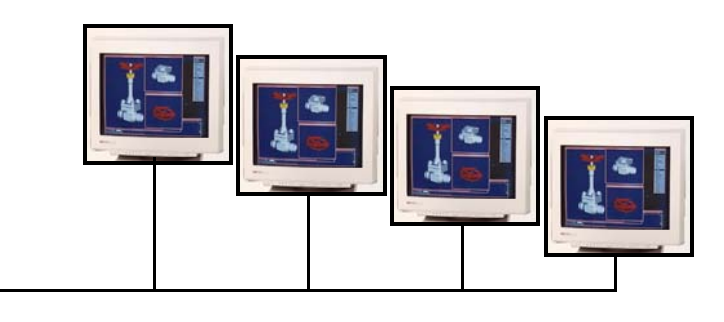

Utilización de la red de video y audio

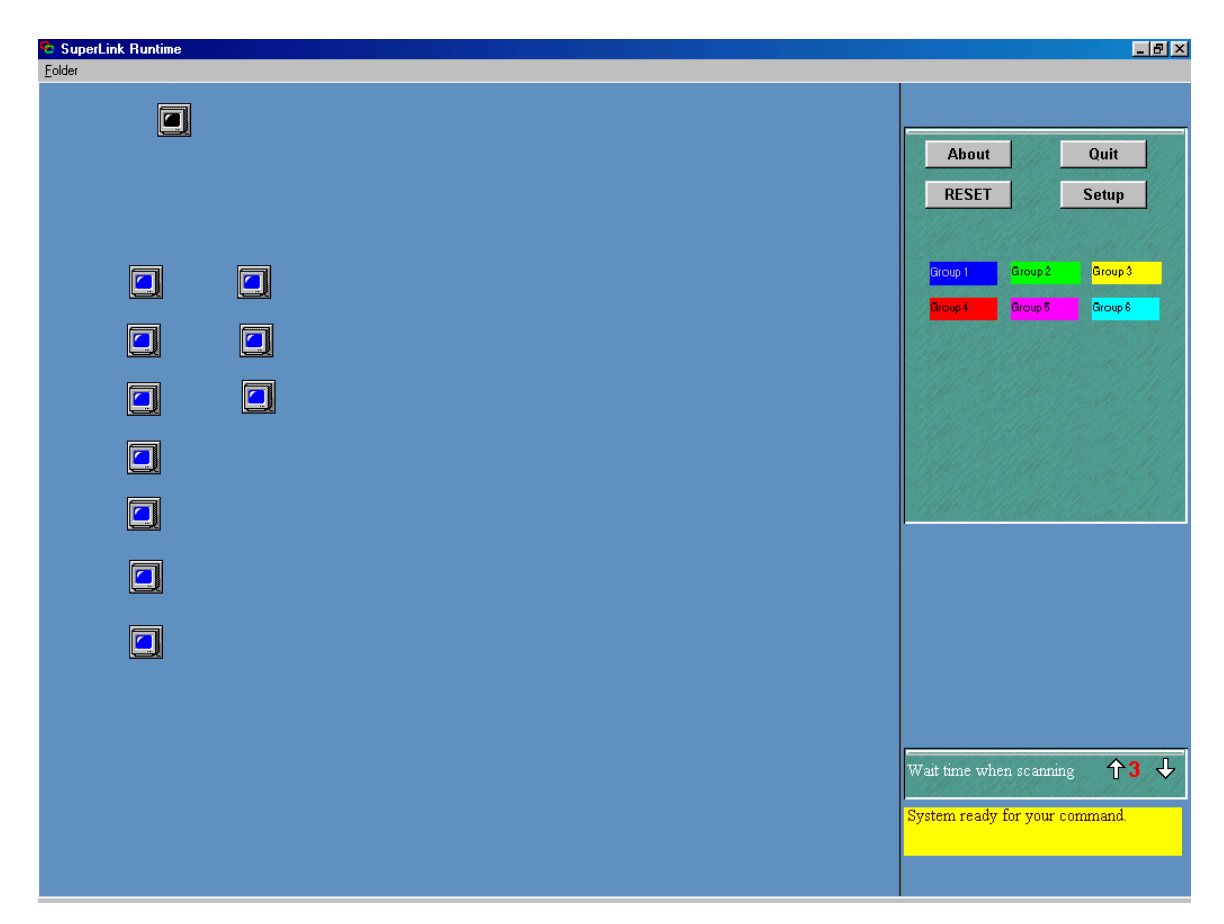

Interface CSS

**Estudiante –** Click al icono del estudiante, la pantalla y el audio automaticamente se mandará al a la estación del maestro junto con las opciones del estudiante.

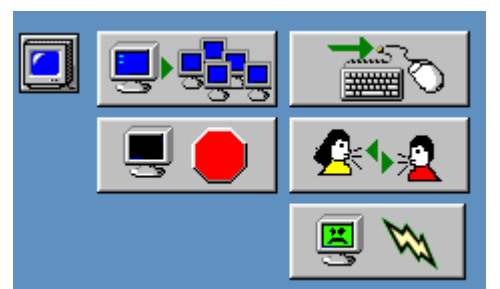

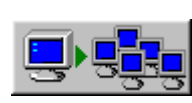

**Group Broadcast –** Use this button to transfer the Students video and audio to all of the workstations in the same

group as the student.

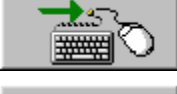

**Keyboard/Mouse –** Use this button to operate the student workstation remotely with the Teacher Keyboard and Mouse (Optional).

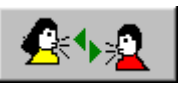

**Intercom –** Use this button to transmit the microphone from the Teachers Station to the speakers/headphones of the student station. This requires a microphone to be installed at the teacher station.

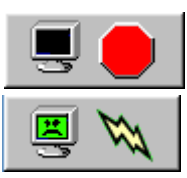

**Darken** – Use this button to "turn off" the students monitor.

**Reboot** – Use this button to "reboot" the student PC (requires the PC Reset switch to be wired to the CSS Slave Card – not in all PC's).

**Maestro –** Con un Click sobre el icono del maestro mostrará las funciones que se pueden realizar.

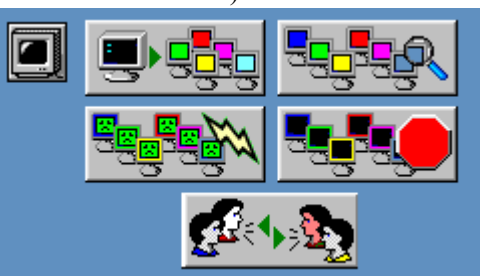

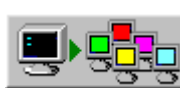

**Broadcast All –** Use this icon to transfer the audio and video from the teacher station to all the student stations in the lab, with no regard to workstation group assignments.

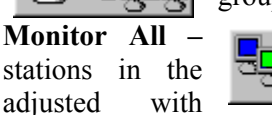

**Monitor** All  $\blacksquare$   $\blacksquare$   $\blacksquare$  Use this icon to browse the screens of all the student lab. The amount of time spent on each screen can be the "Wait Time" option in the lower right hand corner. The

monitoring function will continue until you hold down the mouse button (approximately 5 seconds).

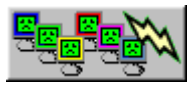

**Reboot All – Use this icon to "reboot" every PC in the lab. This function** requires the workstation RESET jumper be attached to each PC, and may not be available on all workstation brands.

**Darken All** – Use this icon to turn off every student monitor in the lab (be prepared for a sudden "hey" from the audience).

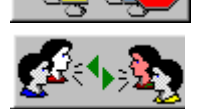

**Intercom All** – Use this icon to talk to all the students in the lab using the Teachers microphone attached to the CSS Slave Card.

**GROUP** – When you click on one of the "Group" that there is no immediate action that occurs when you click on the Group icons, you must pick a specific icon icons, the Group icons will appear. It should be noted to initiate a group function.

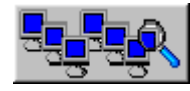

in a group. The amount of time **Group Monitor – Use this icon to** browse the screens of all the students

spend on each screen can be adjusted with the "Wait" Time" option in the lower right hand corner. The monitoring function will continue until you hold down the mouse button (approximately 5 seconds).

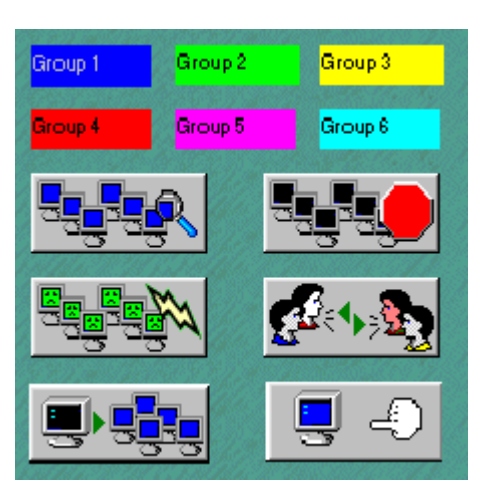

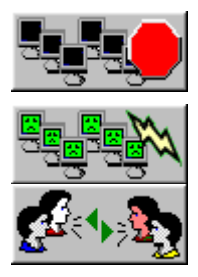

**Group Reboot** – Use this icon to "reboot" every PC in the group. This function requires the workstation RESET jum per to be attached to each PC, and may not be available on all workstation brands. **Group Darken –** Use this icon to turn off every student monitor in the group.

**Intercom Group –** Use this icon to talk to all the students in the group u sing the Teachers microphone attached to the CSS Slave Card.

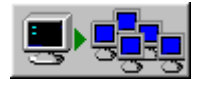

**Broadcast Group -** Use this icon to transfer the audio and video from the teacher station to all the student stations in the lab, with no regard to

workstation group assignments

Add Students to Group – Use this icon to add students to the group you are working with. You can only remove students from a group by placing them in a different group, or by pressing the RESET button to return all the students to Group 1.

**System Commands –** The following commands are also available with the CSS.

**RESET** 

**RESET** – Use the RESET icon to return all the students to Group 1. At the same time, any active CSS function will be cancelled. This is a safe button to

hit when you think you have "messed up" the system.

About

 **ABOUT –** Use the ABOUT icon to read about the CSS interface license and to learn where to go for technical support.

```
Quit
```
 **QUIT –** Use the QUIT icon to exit the CSS interface and return to Windows.

# **Using the CSS Presentation Tools**

The CSS Presentation Tools (Click Tricks) can be used to grab the attention of your students. There are over 50 different "tricks" that you can access with your mouse. The CSS Presentation Tools have extensive online help, so we will only cover the basic functions in this manual.

**STARTUP -** When you install the CSS Installation Tools, an icon is added to your System Startup Folder. This will cause the tools to be activated every time you turn on your workstation. The  $\ddot{=}$  icon will appear in your toolbar to indicate that the tools are active. After the tools are active, you can access them at any time by **holding down the right mouse button** 

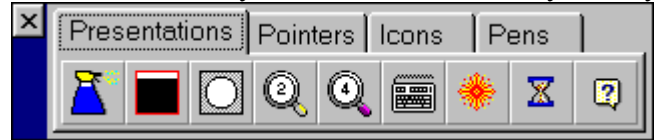

spotlight on part of the screen, zoom into a part of the screen  $(2X \text{ or } 4X)$ , input keyboard data

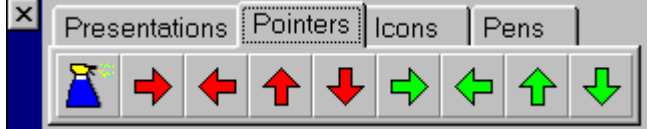

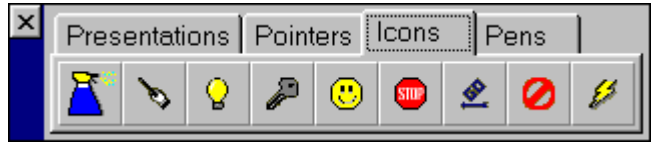

screen until the window cleaner is used.

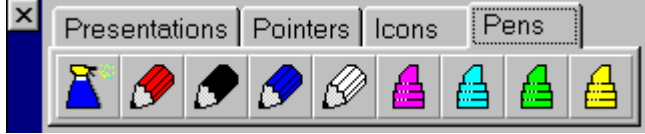

cleaner is used.

**for a few seconds**. When you do this, the following options are available:

**Presentations – These icons allow** you to manipulate what part of the screen is shown (reveal), put a

with the mouse, point out items with a "laser", show an elapsed time counter (10 minutes is default), or access **HELP**.

**Pointers** – These icons can be used to leave a pointer on the screen until the "window cleaner" is used.

**Icons** – These interesting shapes can or to make a point. They stay on the be used to spice up your presentation,

**Pens –** Last but not least, these pens and markers can be used to draw on

stay on the screen any screen. They until the window

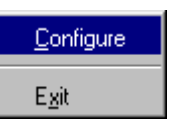

When you are ready to "customize" your tools, simply right click on  $\mathbf{a}$  and the select

Ubicación física de los CIAM´s en la Universidad

La Universidad de Colima esta dividida en 5 campus, no todos cuentan con un CIAM solo los mpus de Colima, Villa de Álvarez y Coquimatlán. En el campus Coquimatlán, el centro es ca usado por cuatro facultades y un bachillerato: Facultad de Ingeniería Civil, Ciencias Químicas, Diseño y Arquitectura, Ingeniería Mecánica y Eléctrica y Bachillerato Técnico # 18.

Las carreras que componen estas facultades son:

- Facultad de Ingeniería Civil
	- o Ingeniería topográfica
	- o Ingeniería Civil
- Ciencias Químicas
	- o Ing. Químico Metalúrgico
	- o Ing. Químico en Alimentos
	- o Ing. Químico
	- o Ing. Farmaceuticobiólogo
- Dis eño y Arquitectura
	- o Arquitectura
	- o Diseño Artesanal
	- o Diseño Industrial
	- o Diseño gráfico
- Ingeniería Mecánica y Eléctrica.
	- o Ing. Mecánico Electricista
	- o Ing. en Sistemas computacionales
	- o Ing. en Comunicaciones y electrónica

## Imágenes

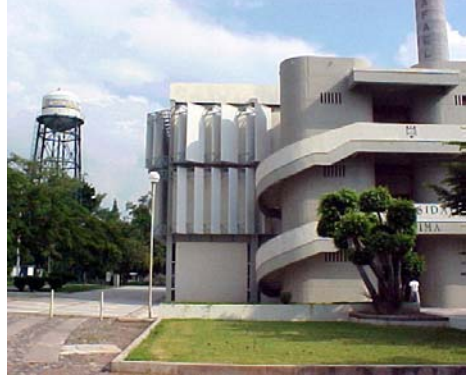

Imagen del Campus Coquimatlán Delegación #4

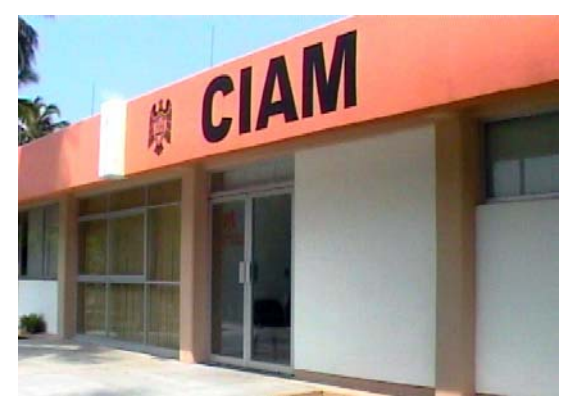

Imagen de la entrada del CIAM

Imágenes del interior del CIAM

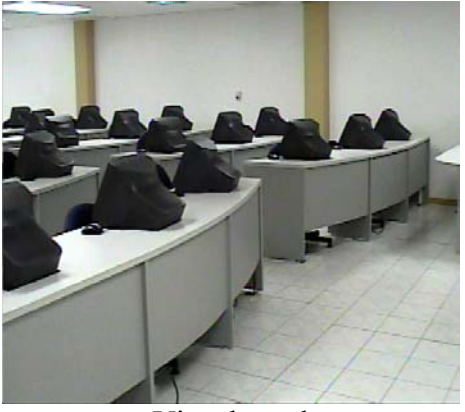

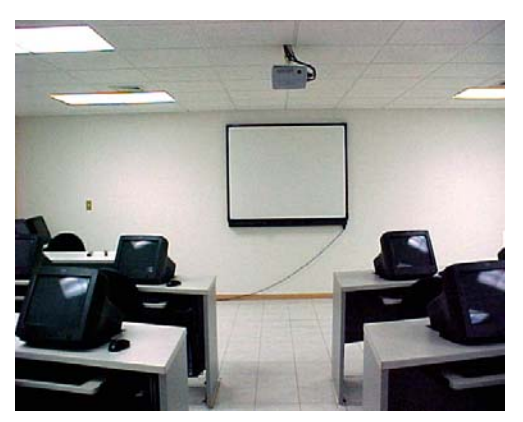

Vista lateral Vista de frente

Plataforma Web: "Portafolio electrónico".

El portafolio electrónico se encuentra en la plataforma tecnológica del CIAM. Es un recurso tecnológico que contempla herramientas de aplicación para Internet. En este espacio los profesores pueden colocar información de texto, direcciones electrónicas, programa de la ateria, agenda de actividades, archivos, foros de discusión etc. sin necesidad de saber m programar o códigos de HTML. Todo esto para que los estudiantes puedan acceder desde cualquier lugar con una clave registrada previamente.

El empleo del portafolio electrónico proporciona múltiples ventajas:

- Permite trabajar con los estudiantes tanto de manera sincrónica como asincrónica.
- Las actividades a desarrollar por los estudiantes son almacenadas en formato digital y los docentes pueden consultarlas desde cualquier sitio que cuente con acceso a la red mundial.
- Los estudiantes pueden encontrar la bibliografía de la materia en línea, por lo que no hay necesidad de recurrir a textos en papel.
- El profesor puede actualizar el portafolio conforme a las necesidades que la materia lo requiera desde cualquier lugar y tiempo.
- momento y lugar que disponga de acceso a la red mundial. • Los trabajos de los alumnos quedan por escrito y pueden ser consultados en cualquier
- las actividades de cada uno de los estudiantes. • La gestión y administración de la enseñanza, facilita llevar un registro automatizado de

http://ciam.ucol.mx http://ciam.ucol.mx/profesores.asp

### Modelo Pedagógico

Es una propuesta que involucra tecnología, contenidos de aprendizaje puestos en plataformas digitales, ambientes de enseñanza-aprendizaje basados en ambientes constructivistas o colaborativos en donde el enfoque didáctico se basa en el desarrollo de aprendizaje significativo y habilidades profesionales básicas.

### Papel del profesor

formativos necesarios para alcanzar los objetivos de aprendizaje. El profesor será más un diseñador de contenidos y estratega didáctico, poniendo énfasis en el diseño de las actividades de aprendizaje que permitan además del mismo, el trabajo en equipo, en red y el desarrollo de Es el mediador de todo este proceso educativo, al facilitar los recursos tecnológicos y habilidades de búsqueda, discriminación y organización, sistematización y uso o aplicación de la información. Esto hace indispensable que la tarea del profesor se centre principalmente en la investigación y generación de procedimientos que faciliten la apropiación y construcción de conocimiento.

#### Alumno

las fuentes de información, que le van a permitir desarrollar las destrezas y habilidades que demanda la actualidad. El alumno es el actor principal del proceso educativo; tiene un papel dinámico, interactivo con

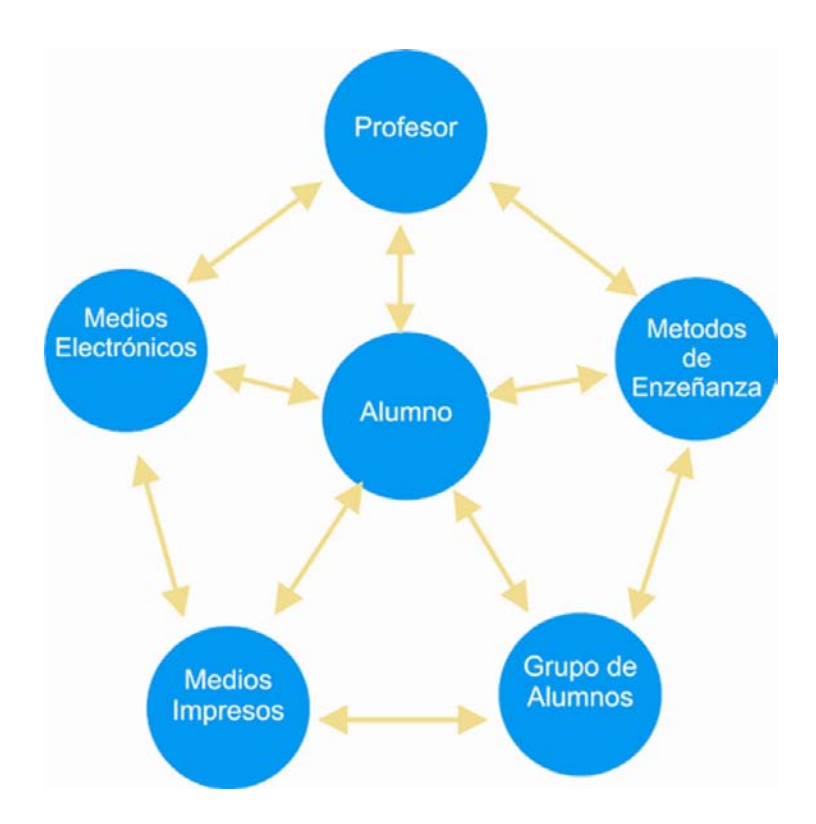

# Modelo pedagógico empleado por el CIAM

### Servicios

## Capacitación a docentes

El trabajo docente que se realiza en el Centro Interactivo de Aprendizaje Multimedia CIAM demanda el empleo de estrategias y métodos de enseñanza que incorporan nuevas tecnologías, por ello es necesario capacitar a los profesores en el uso del CIAM, y otras herramientas como: portafolio electrónico, foros de discusión, archivos electrónicos, discos compactos, correo electrónico y programas de creación multimedia.

### Desarrollo de material didáctico

aprendizaje por medio del trabajo conjunto entre los docentes y un especialista en el área de tecnología y educación. Ambos profesionales estructurarán y diseñarán el material específico En el **CIAM** se producen recursos educativos que ayudan en el proceso de enseñanzapara cada asignatura o actividad.

### Educación para la comunidad

comunidad, orientada a diversas delegaciones sean gubernamentales, no gubernamentales o instituciones educativas; mismas que requieran capacitación de personal y/o asesoría técnicopedagógica. Para solicitar información al respecto contacte vía correo electrónico al coordinador El Centro Interactivo también ofrece servicios en el área denominada **educación para la**  del **CIAM** más cercano a su dependencia.

### Cursos

impartirse a distancia si así fuese requerido. Para solicitar este servicio acuda al CIAM más . próximoEl **CIAM** ofrece capacitación constante mediante cursos organizados de acuerdo a las necesidades de las diferentes Escuelas y Facultades de la Universidad. Dichos talleres pueden

# Resultados

Cuando se inauguró el CIAM por primera vez en el campus Coquimatlán se aplicó un diagnóstico a los maestros y se encontró que el 88% no sabia como usar la multimedia o Internet para sus clases, el 48% utilizaba la computadora ocasionalmente para actividades escolares, el 97% no había estado en un lugar como el CIAM y el 94% acepto de buen agrado trabajar en un centro como este una vez que lo visitaron. Las primeras actividades del centro estuvieron enfocadas a pláticas de sensibilización y cursos de capacitación al docente, donde se les enseñaba a manejar el equipo tecnológico y a planificar actividades educativas para el CIAM y para Internet. Después de un año los resultados superaron a las expectativas, lográndose lo siguiente:

- El 80% de los docentes en este campus están capacitados para operar el CIAM y elaborar pequeñas aplicaciones multimedia para sus clases.
- EL 60% esta rediseñando su materia para realizar alguna actividad educativa que involucre el uso del CIAM e Internet.
- El 35% esta utilizando el "portafolio electrónico" para actividades educativas sin necesidad de aprender un lenguaje de programación.
- · Los docentes empiezan a involucrar la tecnología en sus actividades, también a desarrollar habilidades y destrezas en el uso de la computadora.

Actualmente un total de 130 alumnos están realizando actividades educativas en el CIAM, en el "portafolio electrónico" y utilizando otros servicios Web como: correo, foros, servicio de FTP etc. También se tiene contemplado abrir más espacios similares a este en los campus Tecomán y Manzanillo de la Universidad de Colima

Una encuesta aplicada a los alumnos que acudieron al CIAM durante el arrojó los siguientes resultados:

- Los alumnos aprenden más rápido utilizando la multimedia.
- los motiva. • Adquieren mayor capacidad para trabajar en equipo, ya que la computadora e Internet
- Adquirieron habilidad para encontrar y discriminar información de Internet
- Desarrollaron habilidades usando la computadora, el pizarrón electrónico y programas específicos.

En conclusión, el CIAM y el Internet son la combinación ideal para tener en nuestra universidad maestros de calidad que logren en los alumnos un aprendizaje significativo de por vida. Siguiendo siempre los cuatro pilares de la educación según la UNESCO: Aprender a conocer, Aprender a hacer, Aprender a convivir y Aprender a ser.